# **Col** Expertises

### **Guide utilisateur** *Mars 2022*

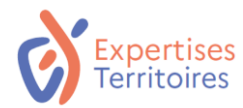

### Table des matières

**01.**

S'inscrire sur Expertises.Territoires et accéder à sa communauté

# **02.**

### Présentation des espaces communautaires

- 1. Page d'accueil
- 2. Planifier des événements
- 3. Poser des questions / apporter des réponses
- 4. Explorer les ressources de la communauté
- 5. Faire de la veille

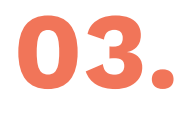

# Présentation des groupes de travail<br>1. Page d'accueil

- Page d'accueil
- 2. Consulter l'annuaire des membres du groupe
- 3. Planifier des événements
- 4. Gérer ses projets
- 5. Explorer les ressources du groupe

### **04.** Renseigner son profil

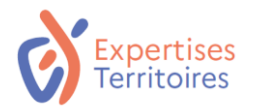

# **01. S'inscrire sur Expertises.Territoires et accéder à sa communauté**

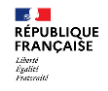

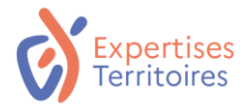

S'inscrire sur la Plateforme Expertises.Territoires

**Etape 1** Accéder à la Plateforme Expertises.Territoires en suivant le lien : **[www.expertises-territoires.fr](http://www.expertises-territoires.fr)**

# **Etape 2**

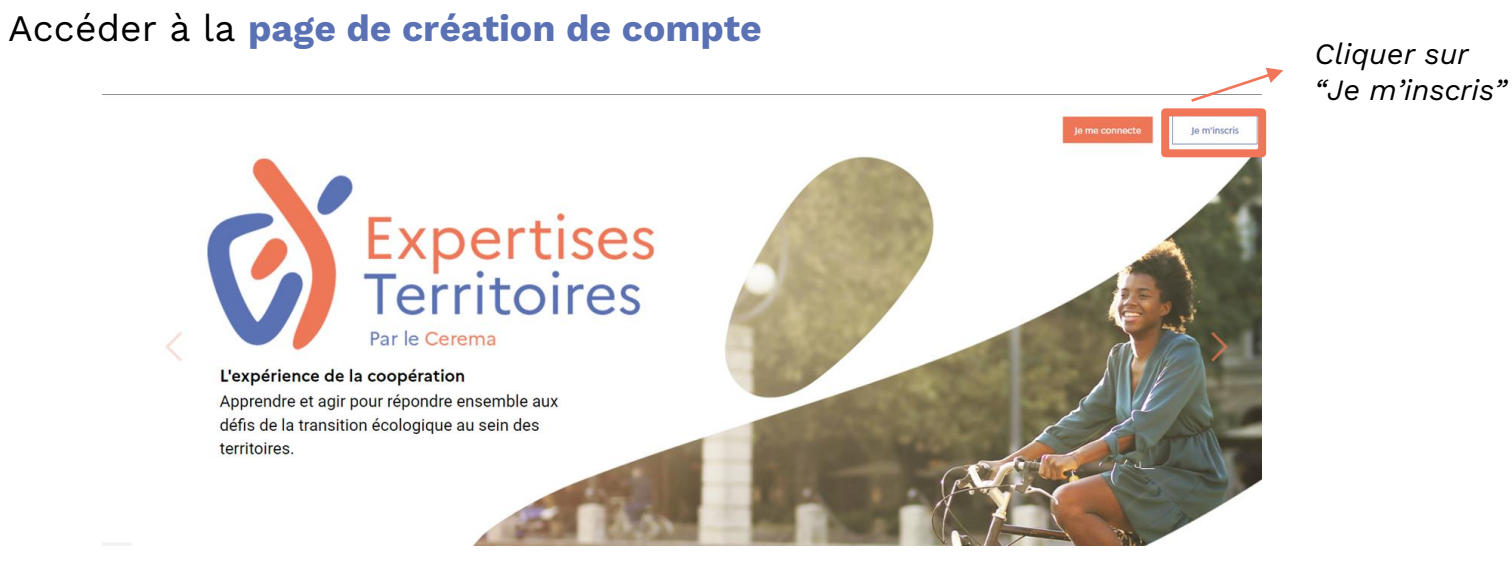

**RÉPUBLIQUE<br>FRANÇAISE** Liberté<br>Égalité<br>Francoit

# ertises

### S'inscrire sur la Plateforme Expertises.Territoires

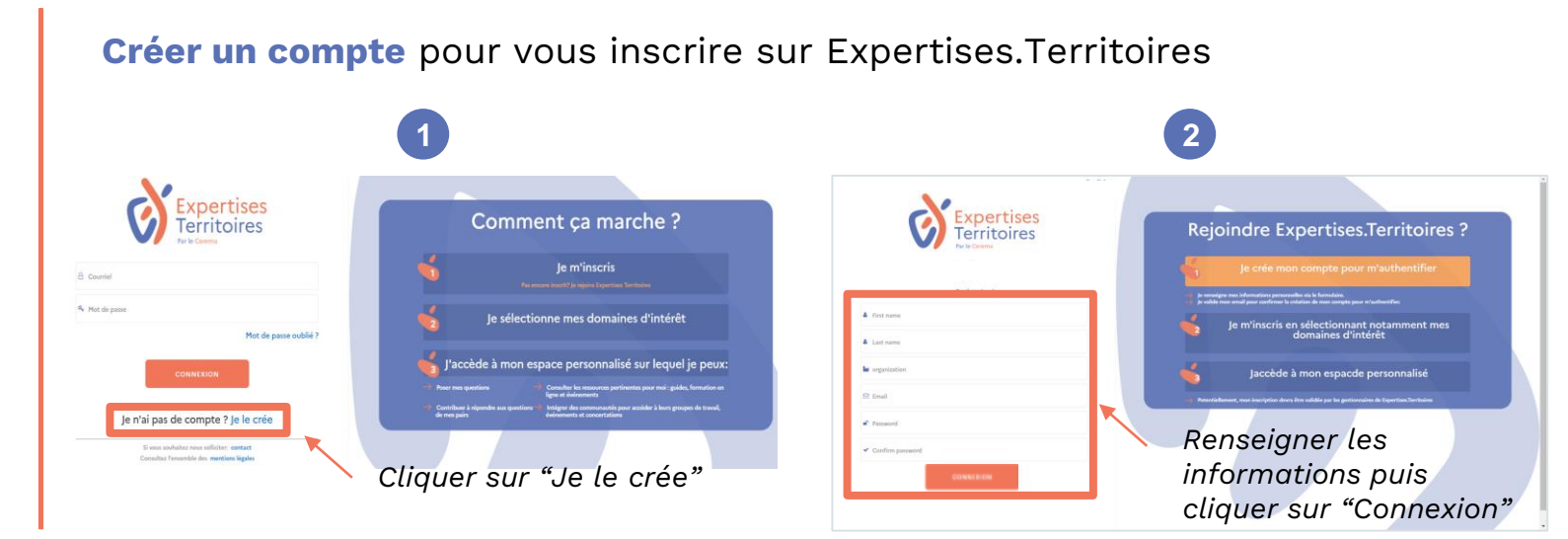

**Rappel : Expertises.Territoires est un site professionnel, nous vous invitons à utiliser votre adresse mail professionnelle pour vous inscrire**

**Etape 3**

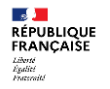

# pertises

**RÉPUBLIQUE<br>FRANÇAISE** Liberté<br>Égalité<br>Francoité

### S'inscrire sur la Plateforme Expertises.Territoires

**S'inscrire** sur Expertises.Territoires en renseignant vos informations

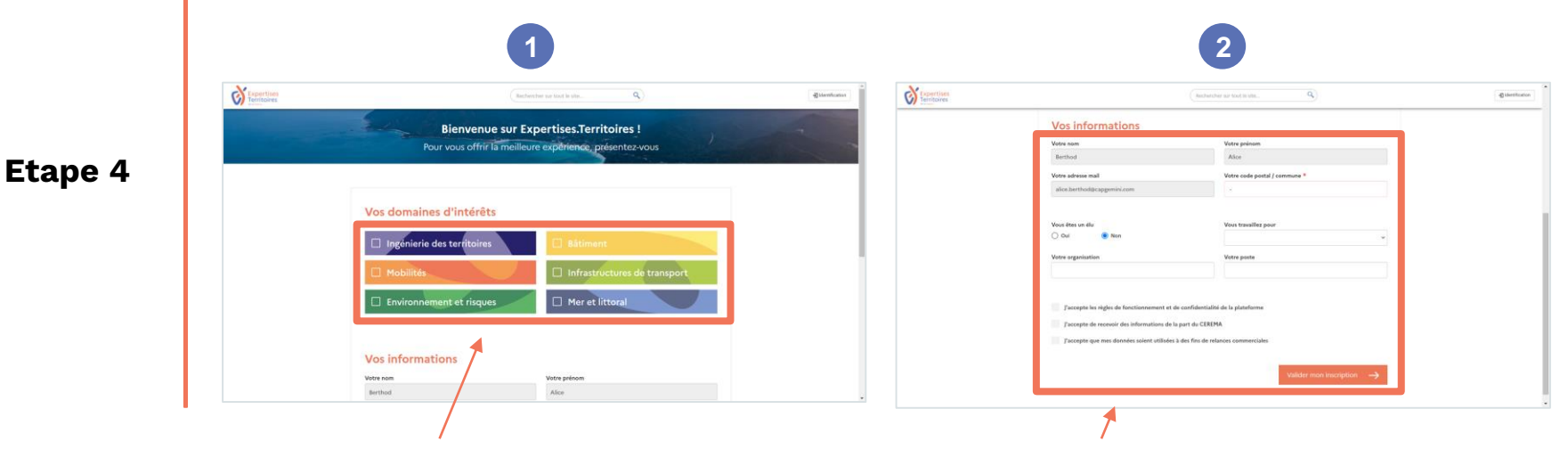

*Sélectionner vos domaines d'intérêt en cochant les cases en face de chacun*

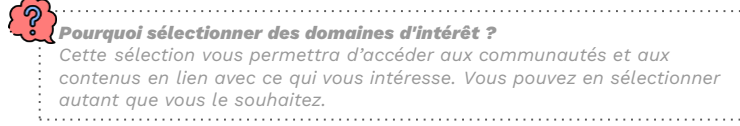

*Renseigner l'ensemble des cases puis cliquer sur "Valider mon inscription"*

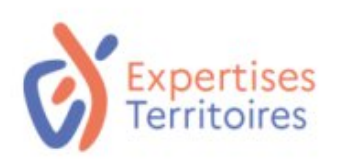

## Accéder à sa communauté sur la Plateforme Expertises. Territoires

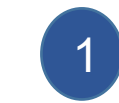

*Rechercher Applisat dans la barre du haut* <sup>1</sup>

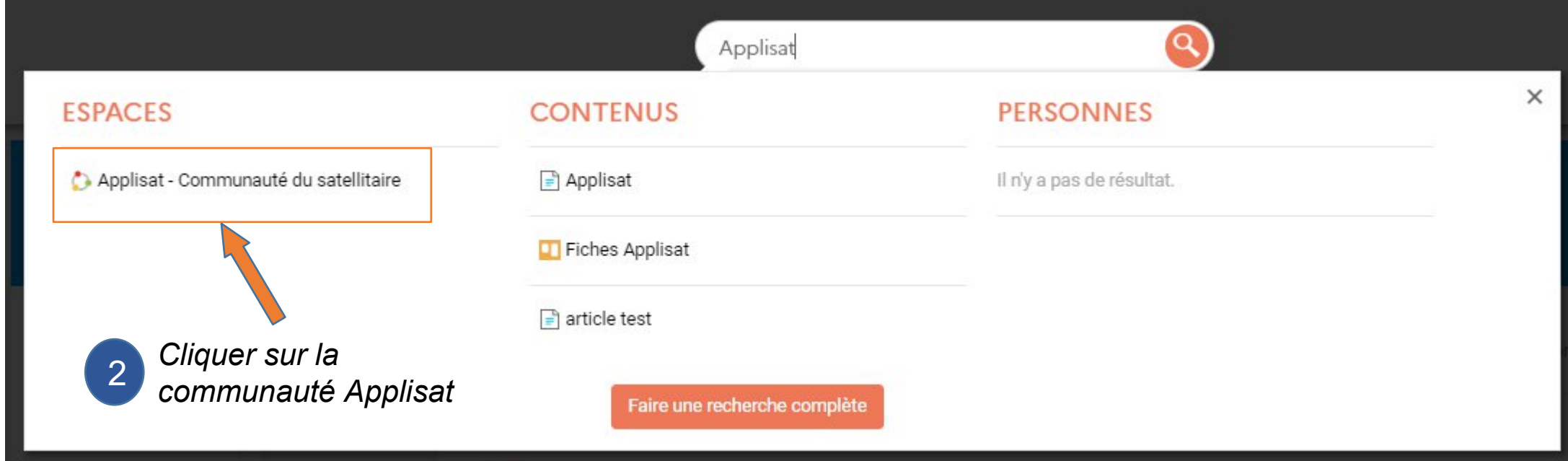

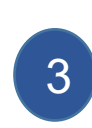

*Faire une demande d'inscription (validée rapidement par les administrateurs)*

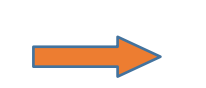

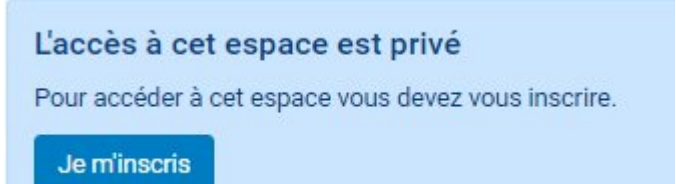